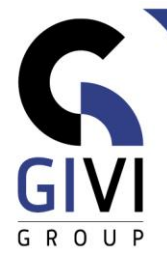

# **OFFICE À LA CARTE - OUTLOOK**

Legende: Groen = Basis Blauw = Gevorderd

## **MODULE OUT-01: Inleiding**

- HOOFDSTUK OUT-01.01: Starten met Outlook (0:15)
	- **■** Inleiding Microsoft Outlook
	- Outlook starten en schermindeling
	- Helpfunctie

## **MODULE OUT-02: Mail**

- HOOFDSTUK OUT-02.01: Mail Maken Basis (0:45)
	- Berichten aanmaken en verzenden
	- **E** Berichten ontvangen
	- Berichten beantwoorden en doorsturen
	- **■** Berichten wissen
	- Berichten met bijlage (Attachment)
	- Een item insluiten
	- **EXECTE Bestanden versturen vanuit Office-toepassingen**
	- Berichten afdrukken
- HOOFDSTUK OUT-02.02: Mail Maken Gevorderd (0:45)
	- Berichtenopties
	- **Een stemming uitvoeren (Voting Buttons)**
	- De mappen Verzonden Items (Sent Items) en Concepten (Drafts)
	- Outlook Sjabloon (Template)
	- Standaard mailopmaak
	- Gebruikersopties (leesbevestiging, ontvangstbevestiging)
	- Handtekening (Signature) maken en gebruiken
- HOOFDSTUK OUT-02.03: Mail Beheren Basis (0:45)
	- Berichten zoeken
	- Berichten sorteren
	- Berichten filteren
	- Berichten groeperen
	- **■** Berichten opvolgen (vlag)
	- Organiseren met categorieën
	- **•** Discussieweergave (Conversations)
	- **EXECUTE:** Standaard weergaven gebruiken
	- Snelle Stappen (Quick Steps) gebruiken en maken
	- Mappen beheren

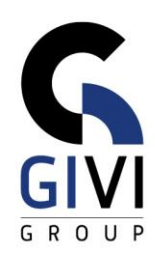

- HOOFDSTUK OUT-02.04: Mail Beheren Gevorderd (0:45)
	- Organiseren van ongewenste e-mail (Junk)
	- **Organiseren met regels**
	- Persoonlijke mappen gebruiken (alleen met MS Exchange server)
	- **E** Favorieten (Favorites)
	- **EXEC** Zoekmappen (Search Folders)

#### **MODULE OUT-03: Contacten (People)**

- HOOFDSTUK OUT-03.01: Contacten Maken (0:45)
	- Adresboeken
	- **Contactpersonen toevoegen via een bericht of vanuit de algemene adreslijst**
	- Nieuwe contactpersonen aanmaken
	- Contactgroepen aanmaken en gebruiken
	- Contacten afdrukken
- HOOFDSTUK OUT-03.02: Contacten Beheren (0:45)
	- Contactpersonen importeren
	- **EXECONTERCHERISONER EXPORTERENT**
	- **EXECONTERCTERS** standaard instellingen
	- **EXECUTE: Standaard weergaven gebruiken**
	- Organiseren met categorieën
	- Zoeken naar contactpersonen
	- Contacten delen

### **MODULE OUT-04: Agenda**

- HOOFDSTUK OUT-04.01: Agenda Maken (0:45)
	- Navigeren door de agenda
	- **EXEDEN Maken en wijzigen**
	- **Een vergadering plannen**
	- Terugkerende afspraken plannen
	- Agenda afdrukken
- HOOFDSTUK OUT-04.02: Agenda Beheren (0:45)
	- **EXECTA** Standaard weergaven gebruiken
	- Agenda per e-mail versturen en exporteren
	- Agenda delen
	- Agenda delegeren
	- Agendagroep
	- Agenda instellingen (Werktijden, Weeknr, Tijdzone, Weerbericht, …)
	- **E** Feestdagen inlassen
	- **·** Organiseren met categorieën
	- **EXECUTE:** Agenda-items zoeken
	- **Een nieuwe agenda maken**

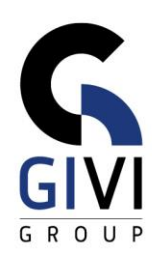

## **MODULE OUT-05: Taken**

- HOOFDSTUK OUT-05.01: Takenlijst Maken (0:45)
	- **■** Taken maken en aanpassen
	- **E** Herhalende taken
	- **■** Taken plannen in de agenda
	- **■** Taken toewijzen
	- **■** Taken afdrukken
- HOOFDSTUK OUT-05.02: Takenlijst Beheren (0:45)
- **EXECUTE:** Standaard weergaven gebruiken
- Taken opvolgen
- Organiseren met categorieën
- Taken zoeken
- **Een nieuwe takenlijst maken**

#### **MODULE OUT-06: Extra programmafuncties**

- HOOFDSTUK OUT-06.01: Afwezigheidsassistent (Out of Office) (0:20)
	- Automatisch Antwoord (Automatic Replies)
	- Verschillende berichten
	- **· Tijdsperiode toevoegen**
	- Regels gebruiken (Rules)
- HOOFDSTUK OUT-06.02: Varia (0:30)
	- **EXELGE Zelf weergaven maken**
	- Voorwaardelijke opmaak (Conditional Formatting)
	- Machtigingen
	- Deelvenster Personen (People Pane) (alleen in versie 2013 en 2016)
	- Notities
	- **Etiquette en Persoonsgegevens**
	- **EXECTE:** Briefpapier (Stationery) gebruiken
- HOOFDSTUK OUT-06.03: Contacten Afdruk samenvoegen (Mail Merge) (0:40)
	- Uw contacten gebruiken voor afdruk samenvoegen (Mail Merge)
	- Samenvoegen (Mail Merge) op basis van een selectie
	- **EXEC** Samenvoegen (Mail Merge) naar e-mail
- HOOFDSTUK: OUT-06.04: Archiveren (00:30)
	- Wat verstaan we onder archiveren?
	- **EXECTE Handmatig archiveren: een PST bestand gebruiken**
	- Automatisch archiveren
	- Semi-automatisch archiveren